Arduino Nano 33 BLE Sense Rev 2

# **Mikrokontroler**

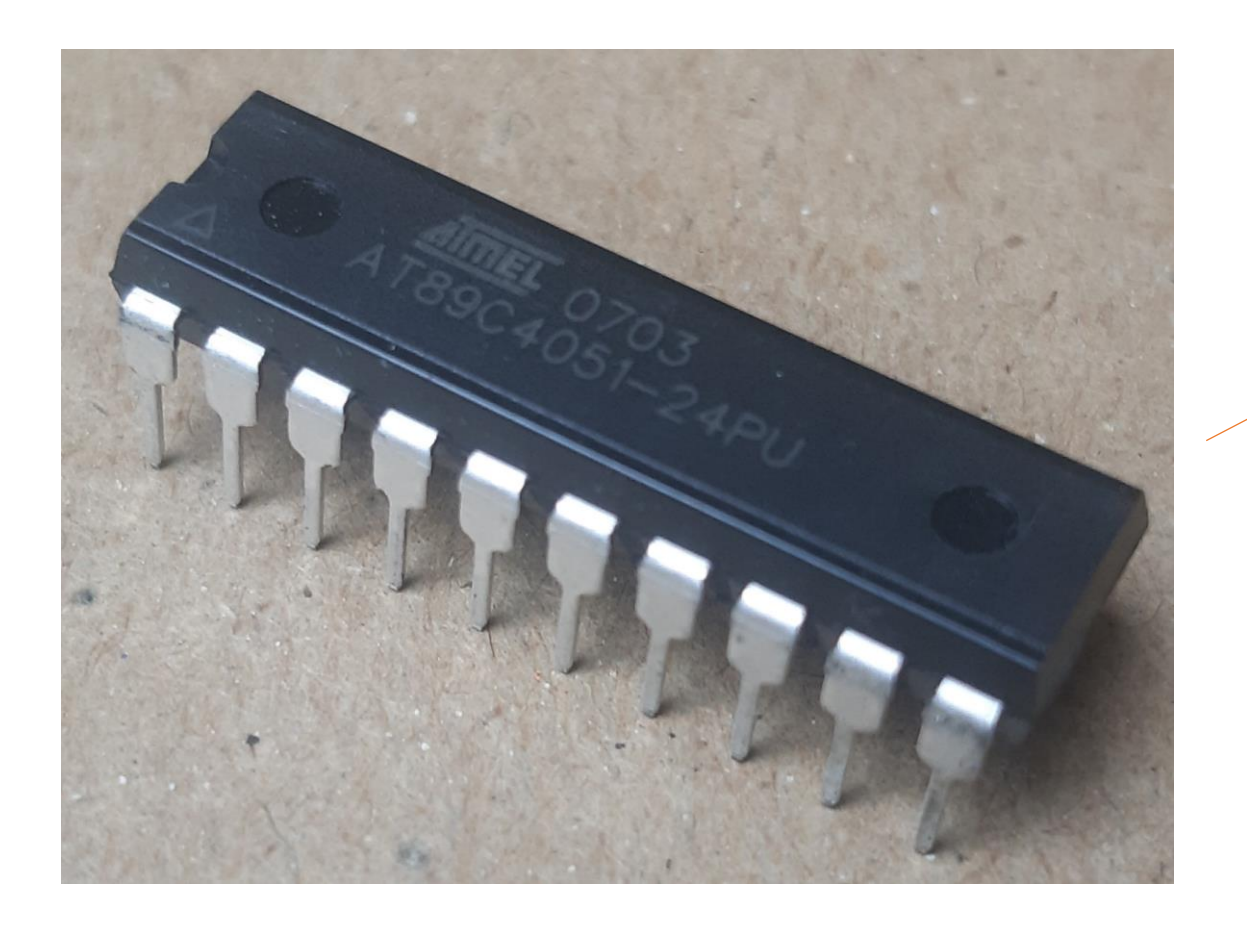

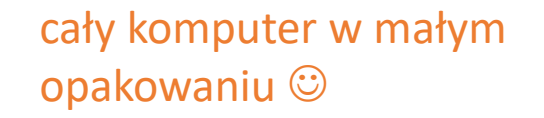

<https://forbot.pl/blog/mikrokontroler-wszystko-co-powinniscie-wiedziec-o-jego-dzialaniu-id1314>

<https://pl.wikipedia.org/wiki/Mikrokontroler>

# **Arduino Nano 33 BLE Sense Rev 2**

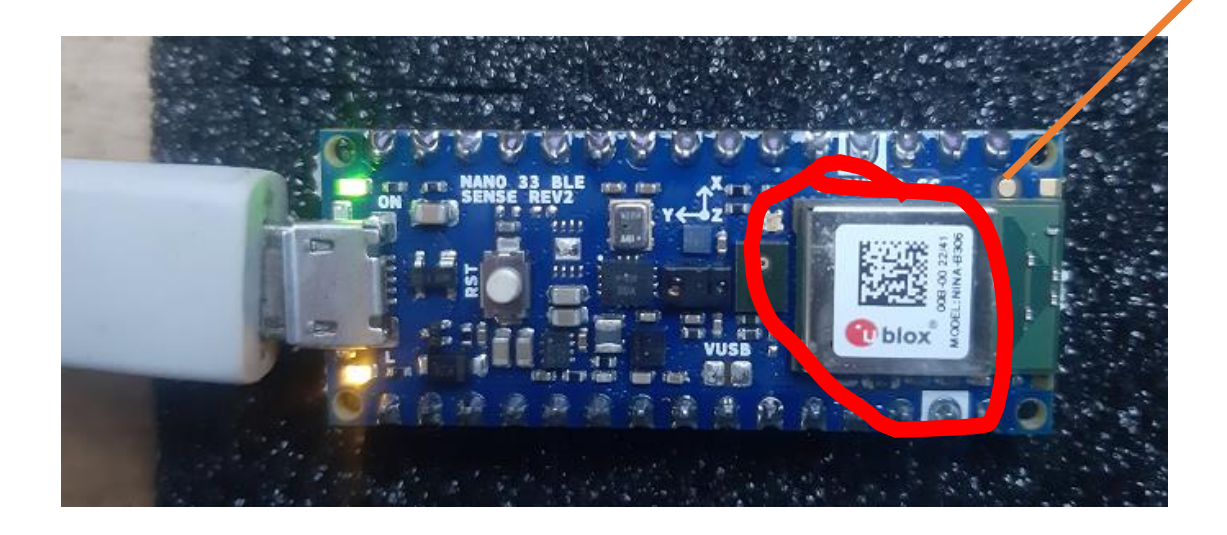

moduł Bluetooth® 5 z multiprotocol radio [NINA B306 module](https://www.tme.eu/Document/7951d6e76766039abf28f0c9e25295a8/NINA-B3_DataSheet.pdf), oparty na Nordic nRF52480 i zawierający ARM [Cortex M4F](https://mikrokontroler.pl/2012/02/05/cortex-m3-vs-cortex-m4-czym-sie-roznia/)

ARM to brytyjska firma, która zajmuje się projektowaniem i licencjonowaniem architektury ARM. Inni producenci produkują na jej podstawie mikrokontrolery.

# **Arduino**

Edukacyjna platforma elektroniczna open source oparta na łatwym w użyciu sprzęcie i oprogramowaniu

tania platforma edukacyjna do nauki programowania oraz elektroniki

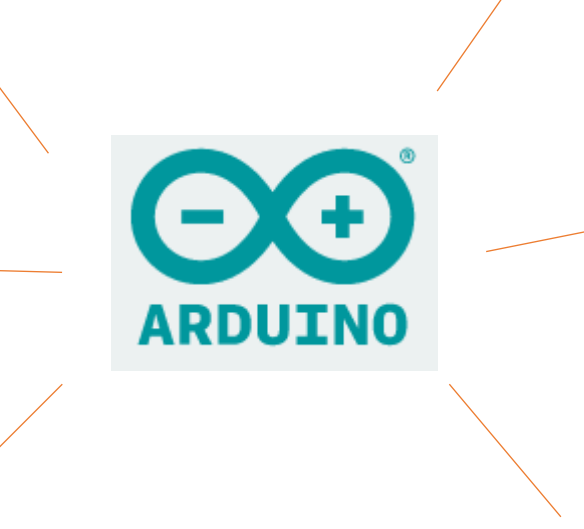

Arduino to hardware (board) oraz software (program)

do programowania używany jest język oparty na Wiring oraz Arduino IDE oparte na technologii Processing.

Jest przeznaczona dla każdego, kto tworzy interaktywne projekty.

Arduino bada otoczenie, otrzymując dane z wielu czujników i wpływa na nie, sterując światłami, silnikami i innymi urządzeniami elektronicznymi.

<https://www.arduino.cc/>

### **Arduino setup**

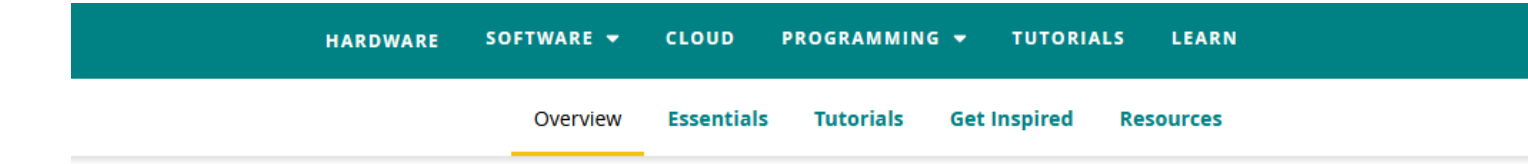

#### Nano 33 BLE Sense Rev2

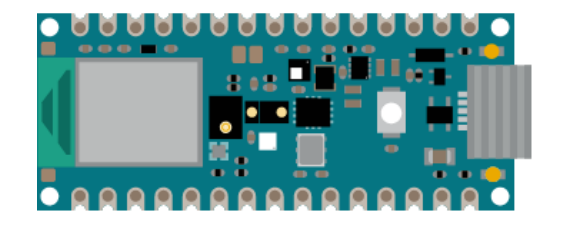

The Arduino Nano 33 BLE Sense Rev2 combines a tiny form factor, different environment sensors and the possibility to run AI using TinyML and TensorFlow™ Lite. Whether you are looking at creating your first embedded ML application or you want to use Bluetooth® Low Energy to connect your project to your phone, the Nano 33 BLE Sense Rev2 will make that journey easy.

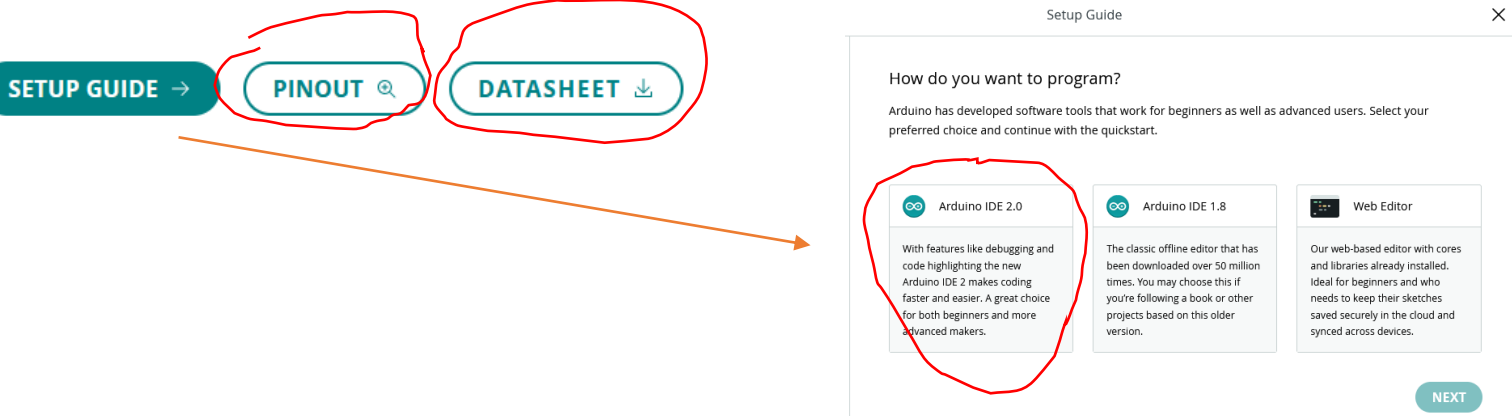

### **Arduino tutorials**

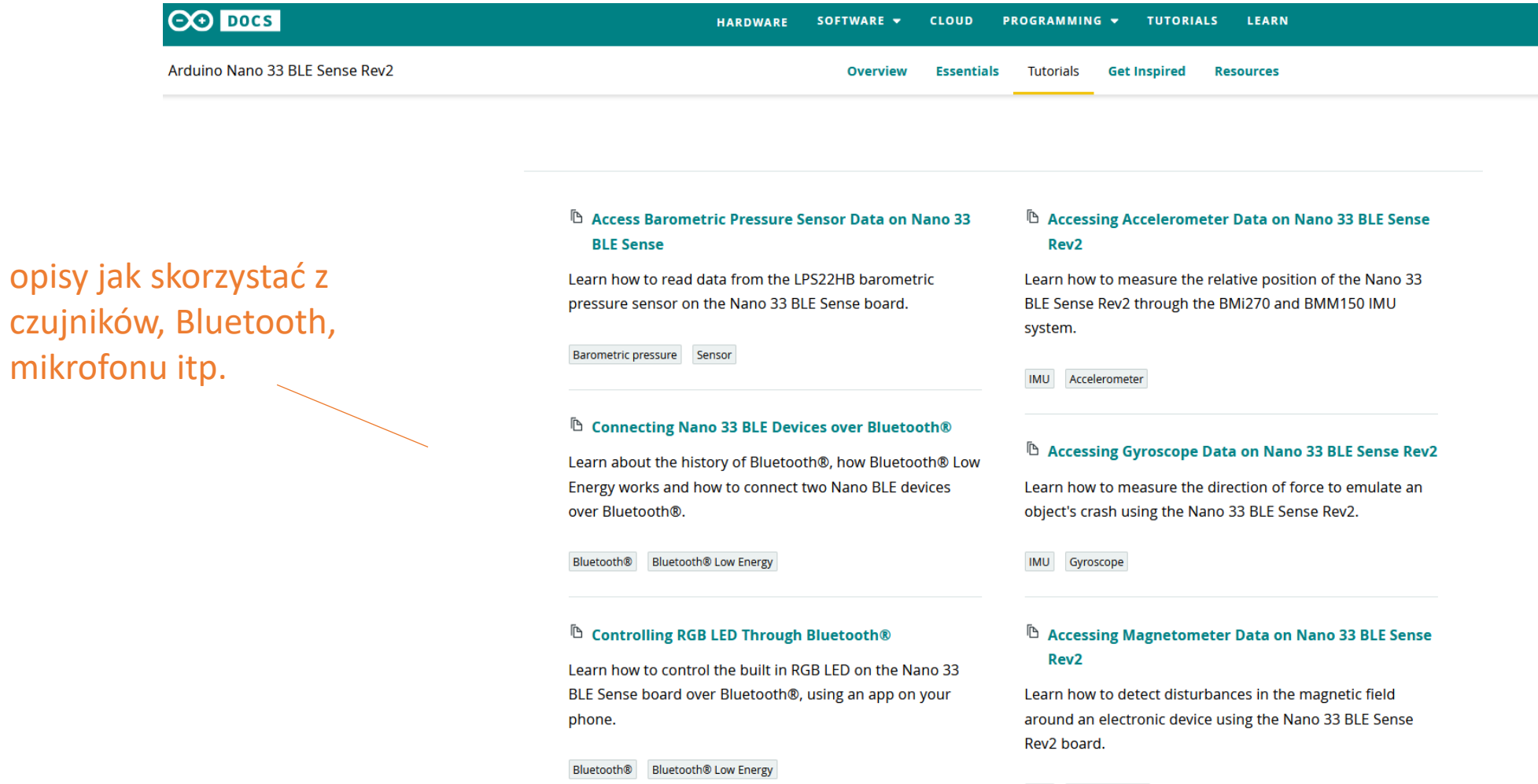

### Arduino Blink example

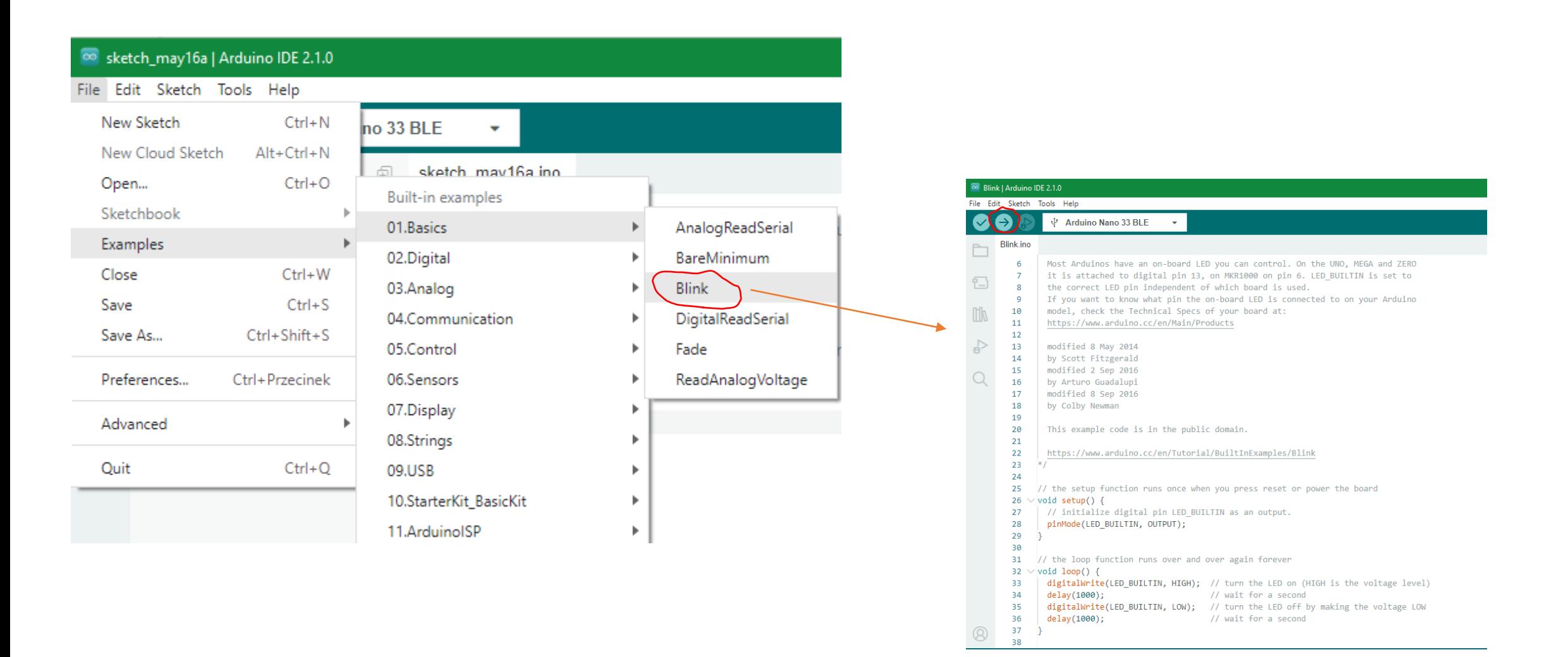

# **Arduino temperture, humidity**

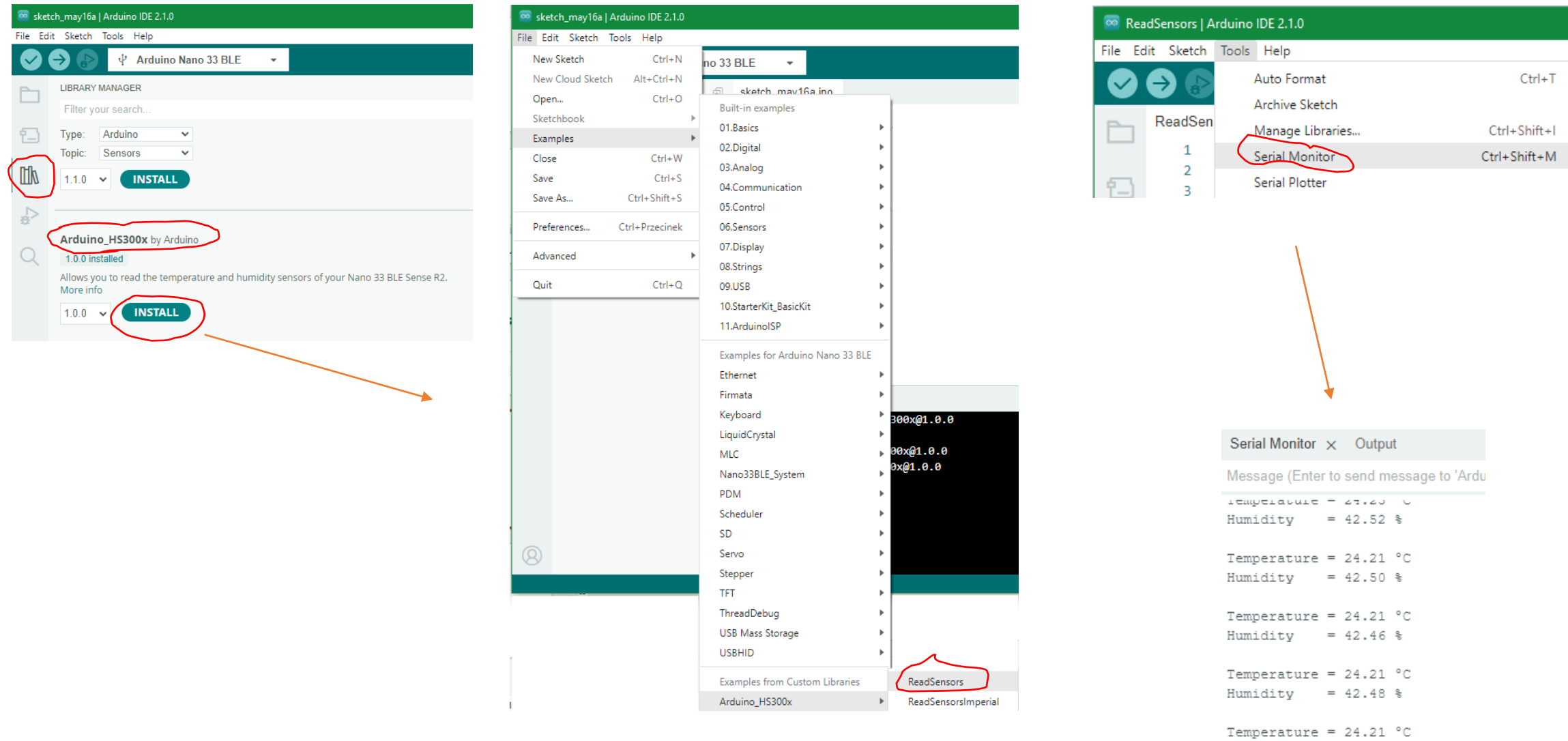

Temperature =  $24.23 °C$ Humidity =  $42.48$  %

Humidity =  $42.46$  %

# Arduino examples

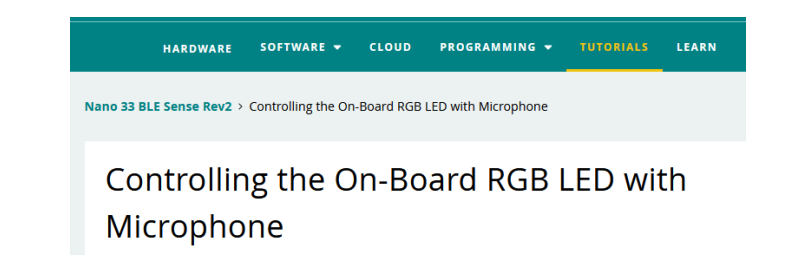

**Built-in Examples** 

Learn the basics of Arduino through this collection tutorials. All code examples are available directly in all IDEs.

# **TensorFlow**

obsługiwane platformy: m.in. Android, iOS, Raspberry Pi

przeznaczony do uruchamiania modeli uczenia maszynowego na mikrokontrolerach i innych urządzeniach z zaledwie kilkoma kilobajtami pamięci.

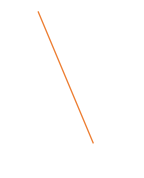

#### **TensorFlow Lite for [Microcontrollers](https://www.tensorflow.org/lite/guide?hl=pl)**

napisany w C++ 17 i wymaga platformy 32-bitowej

ML na małych urządzeniach (mobilnych, wbudowanych, brzegowych)

**[Tensor Flow](https://www.tensorflow.org/lite/guide?hl=pl) Lite**

*Zoptymalizowany pod katem:* opóźnienia (brak łączności z serwerem - chmurą) prywatności (dane zapisywane są lokalnie), łączności (internet nie jest wymagany), rozmiar (model jest zredukowany) i pobór mocy

Kompleksowa platforma open source do uczenia maszynowego

TensorFlow

TensorFlow 2.0 został zaprojektowany, aby ułatwić budowanie sieci neuronowych do uczenia maszynowego

<https://www.tensorflow.org/lite/microcontrollers?hl=pl> <https://www.tensorflow.org/?hl=pl> <https://www.tensorflow.org/lite/guide?hl=pl>

### **TensorFlow**

#### **CHALLENGE WINNERS**

When we launched the TensorFlow Microcontoller Challenge, we invited developers to push the boundaries of TensorFlow Lite for Microcontrollers. We want to send a big thank you to everyone who participated for their incredibly inspiring submissions. And a huge congratulations to our five winners!

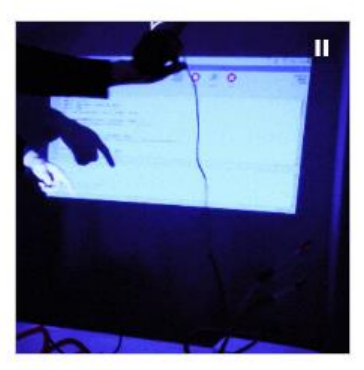

MAPPING DANCE by Eduardo Padrón

Take control of lighting and video projections with your dance moves.

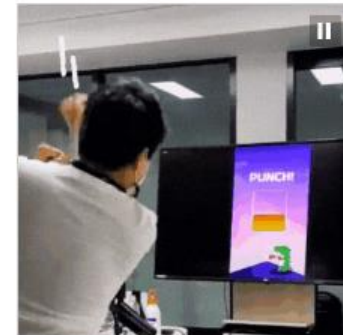

MOVE! by Eunji Lee, Jueun Choi, Yeonhee Kim, Jonghyun Baek, Yongjae Kim

Stay active, using movement to control a variety of games.

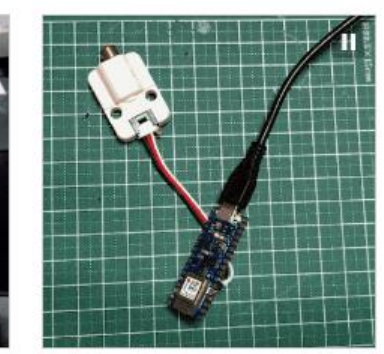

SNORING GUARDIAN by Naveen Kumar

A snore-no-more device embedded in your pillow.

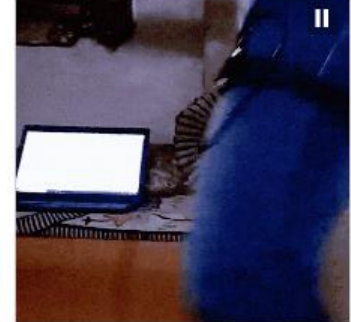

SQUATS COUNTER by Manas Pange

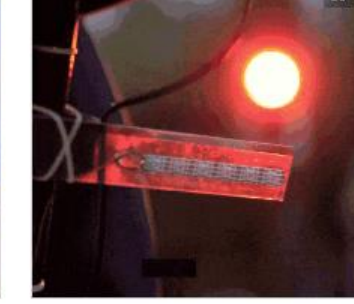

**VOICE TURN** by Alvaro Gonzalez-Vila

Focus on your form, while this tracker counts your squats.

A safer way for cyclists to signal using their voice.

#### przykłady użycia biblioteki TensorFlowLite

https://experiments.withgoogle.com/collection/tfliteformicrocontrollers

## **Arduino** ML

Nano 33 BLE Sense > Get Started With Machine Learning on Arduino

#### Get Started With Machine Learning on Arduino

Learn how to train and use machine learning models with the Arduino Nano 33 BLE Sense

**AUTHOR: Sandeep Mistry and Dominic Pajak** 

**[B** LAST REVISION: 16.05.2023, 11:50

€ This post was originally published by Sandeep Mistry and Dominic Pajak on the TensorFlow blog.

€ Important notice! The TensorFlow Lite Micro Library is no longer available in the Arduino Library Manager. This library will need to be manually downloaded, and included in your IDE.

# **Arduino** ML

#### **Opis instalacji biblioteki Arduino\_TensorFlow**:

- 1. zainstalować Gita
- 2. przejść do folderu My Documents\Arduino\Libraries
- 3. uruchomić konsolę Git Bush Here w tym folderze
- 4. wpisać komendę:

*git clone https://github.com/tensorflow/tflite-micro-arduino-examples Arduino\_TensorFlowLite*

5. pojawi się nowy folder z biblioteką Arduino\_TensorFLowLite

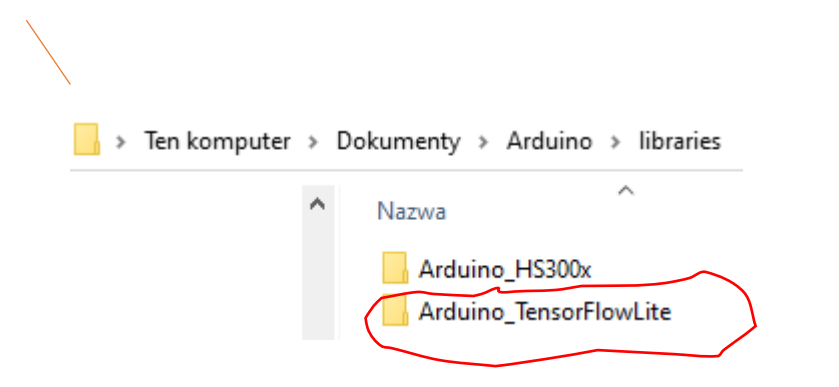

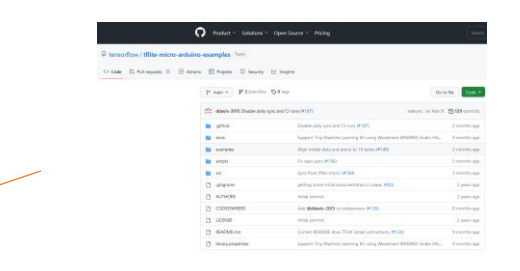

<https://github.com/tensorflow/tflite-micro-arduino-examples>

# Arduino ML Hello World

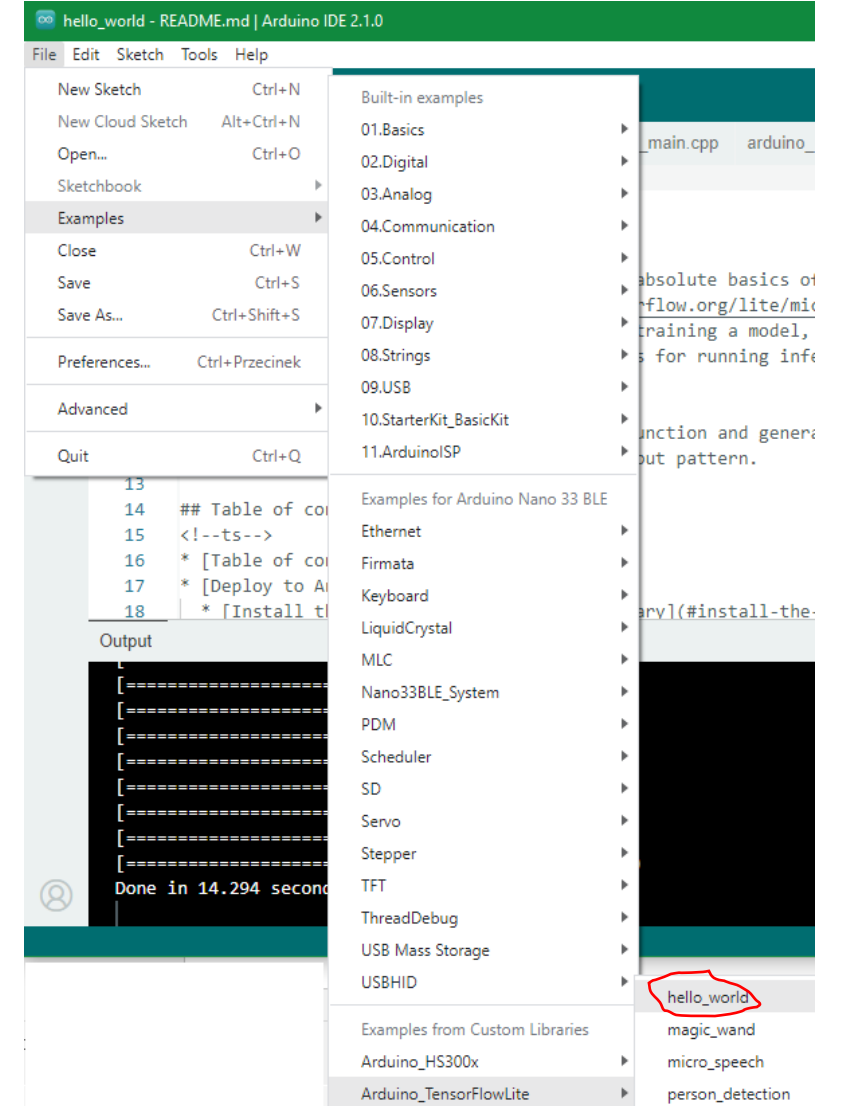

### **Arduino ML Hello World**

Serial

Plotter

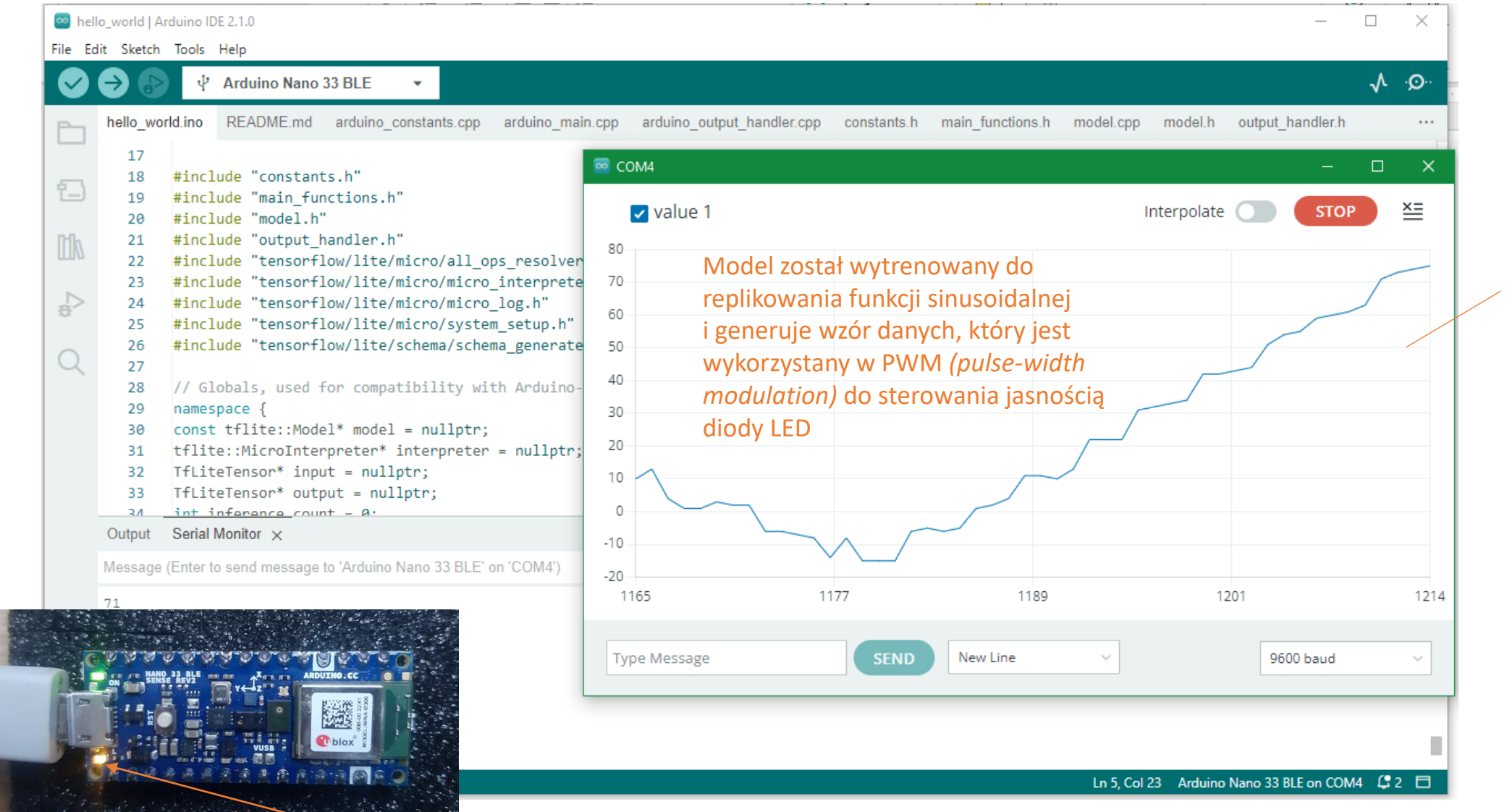

jasność diody LED zmienia się sinusoidalnie

# **Colaboratory**

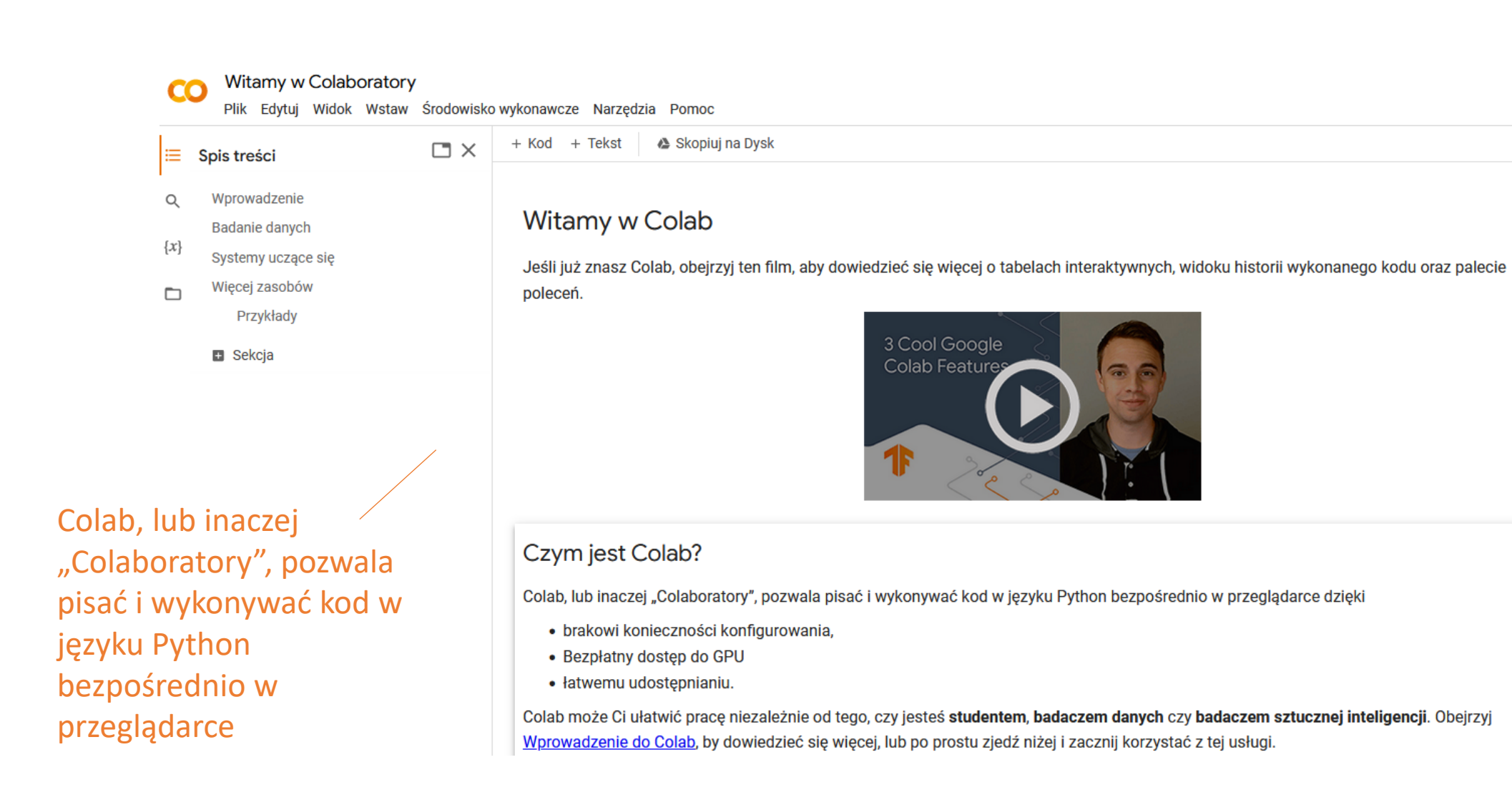

## **Arduino ML Hello World**

#### instalacja innej wersji Hello World

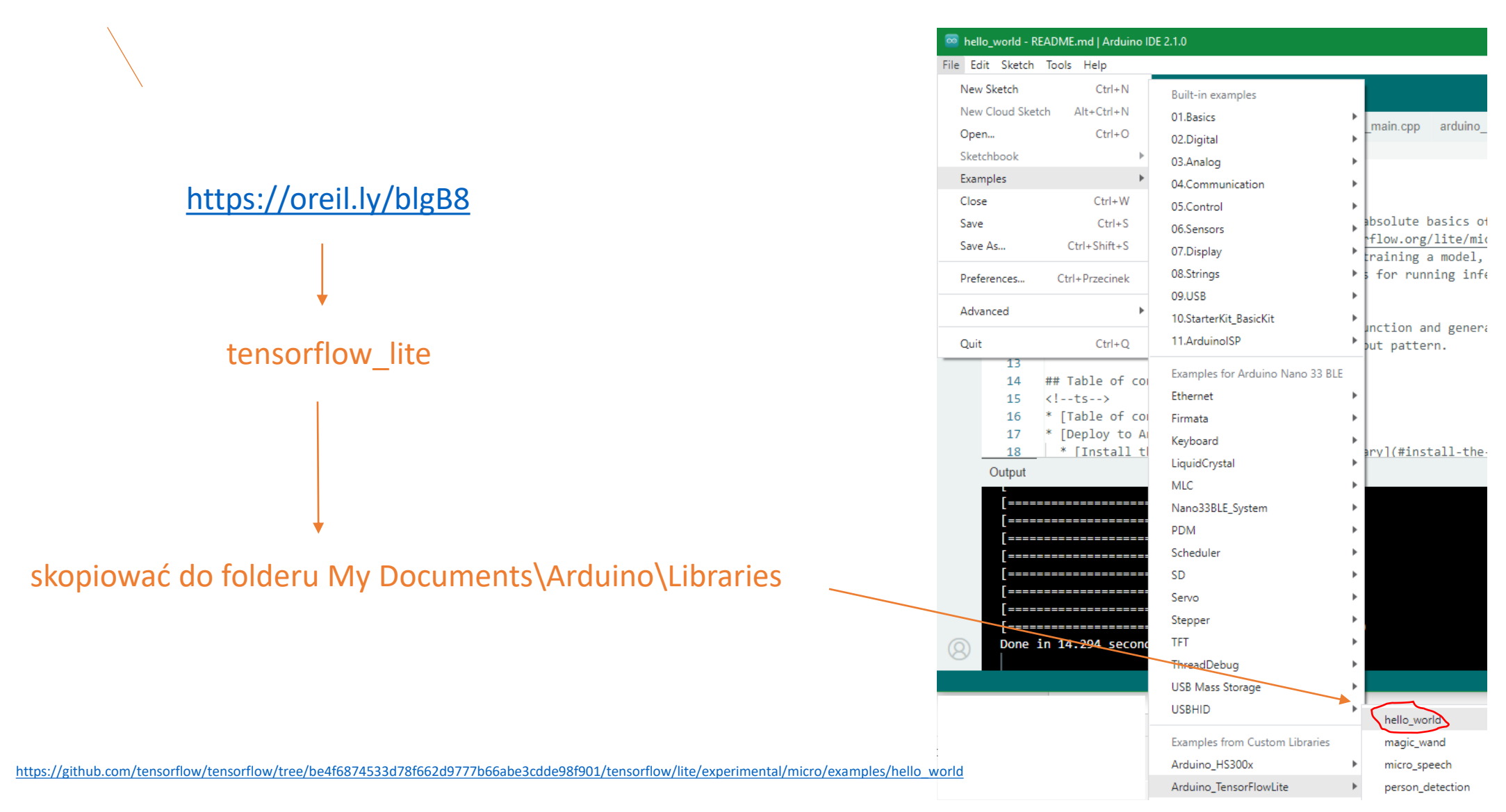

# Arduino ML Hello World<br>
podmieniamy model w

pliku sine\_model\_data.cpp na nasz model z collab

 $\cdots$ 

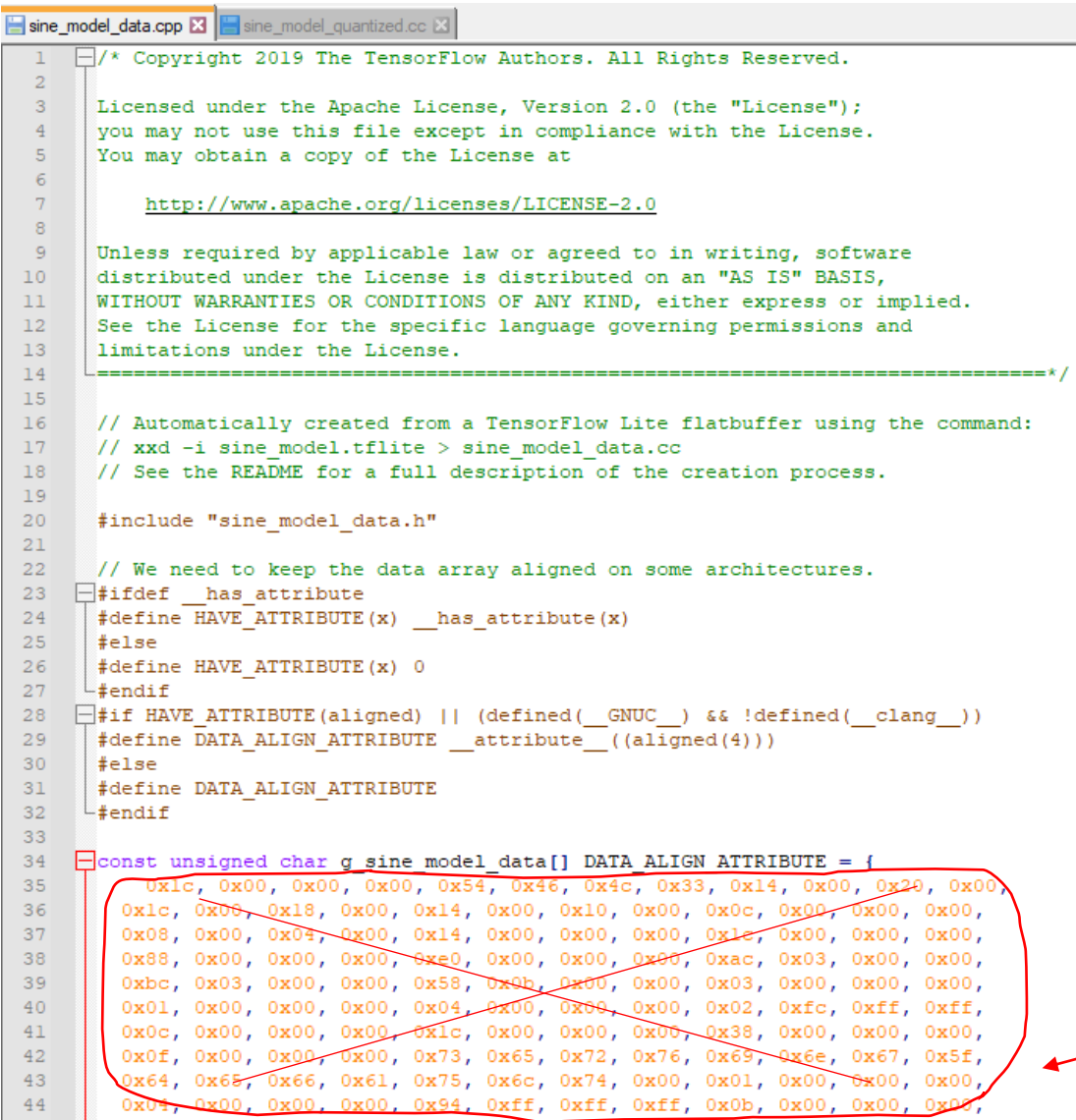

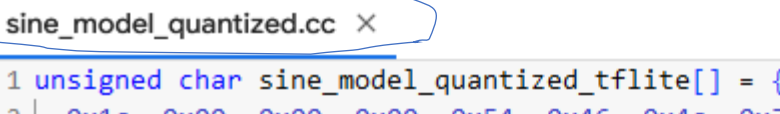

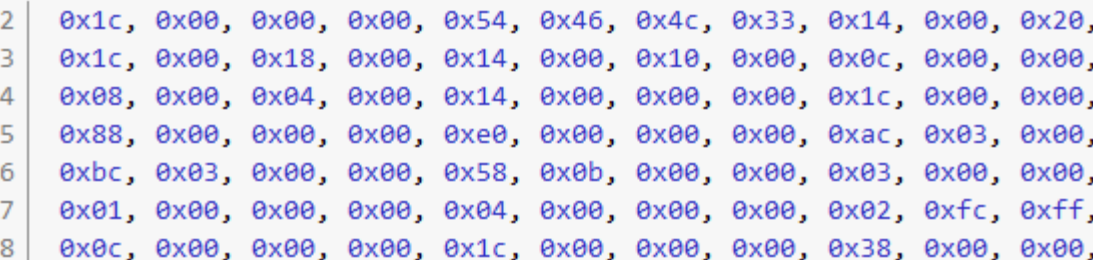

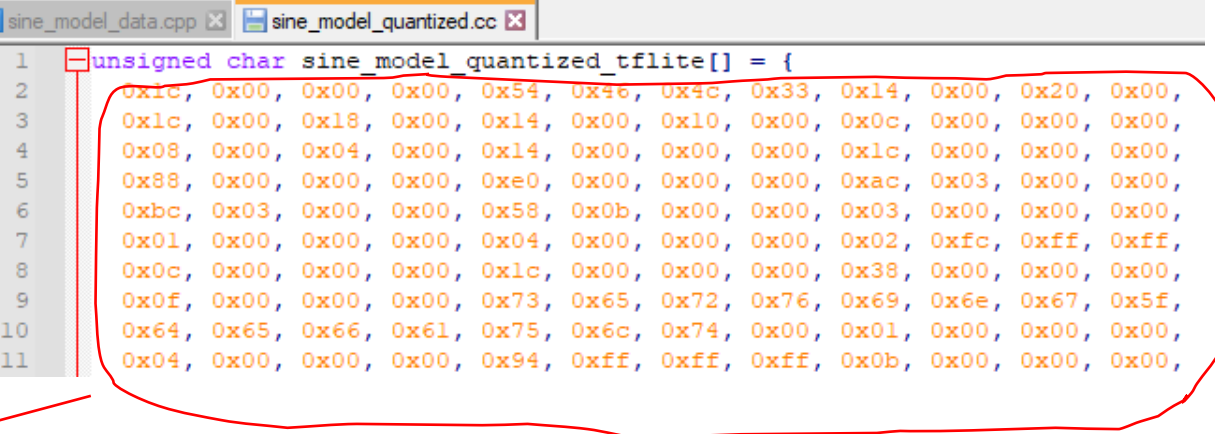

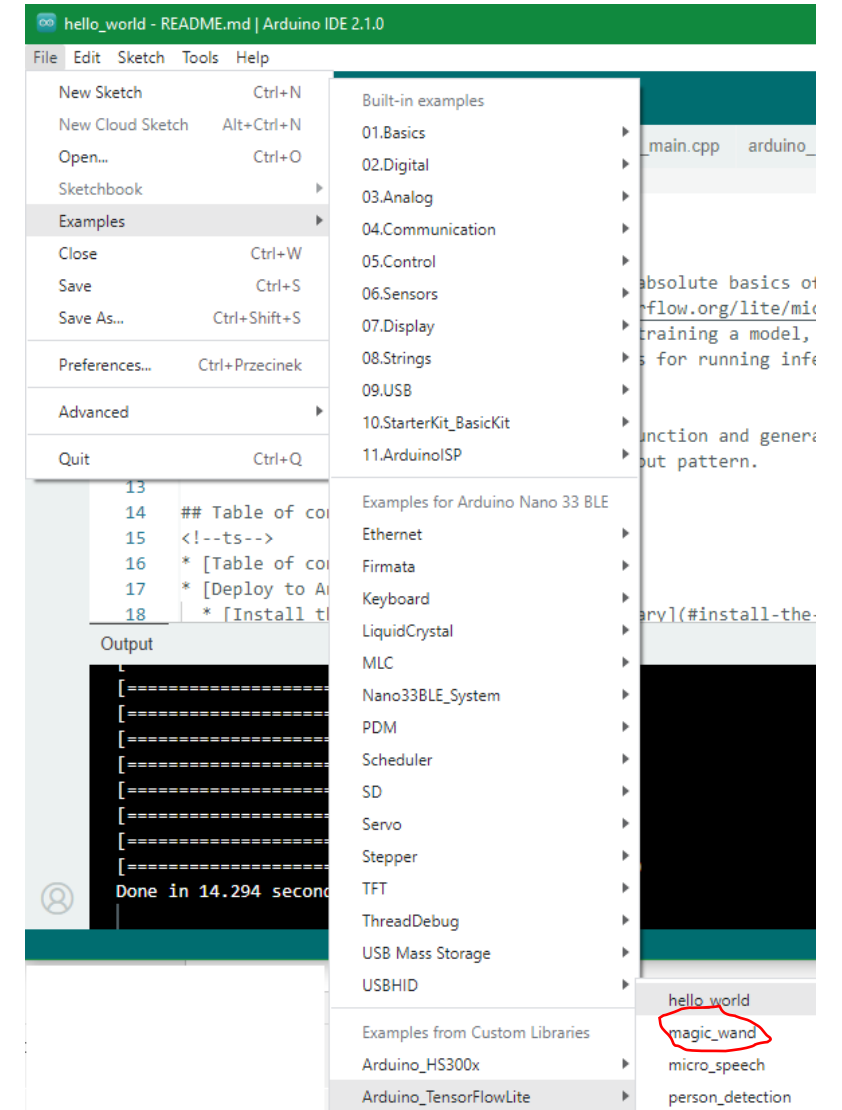

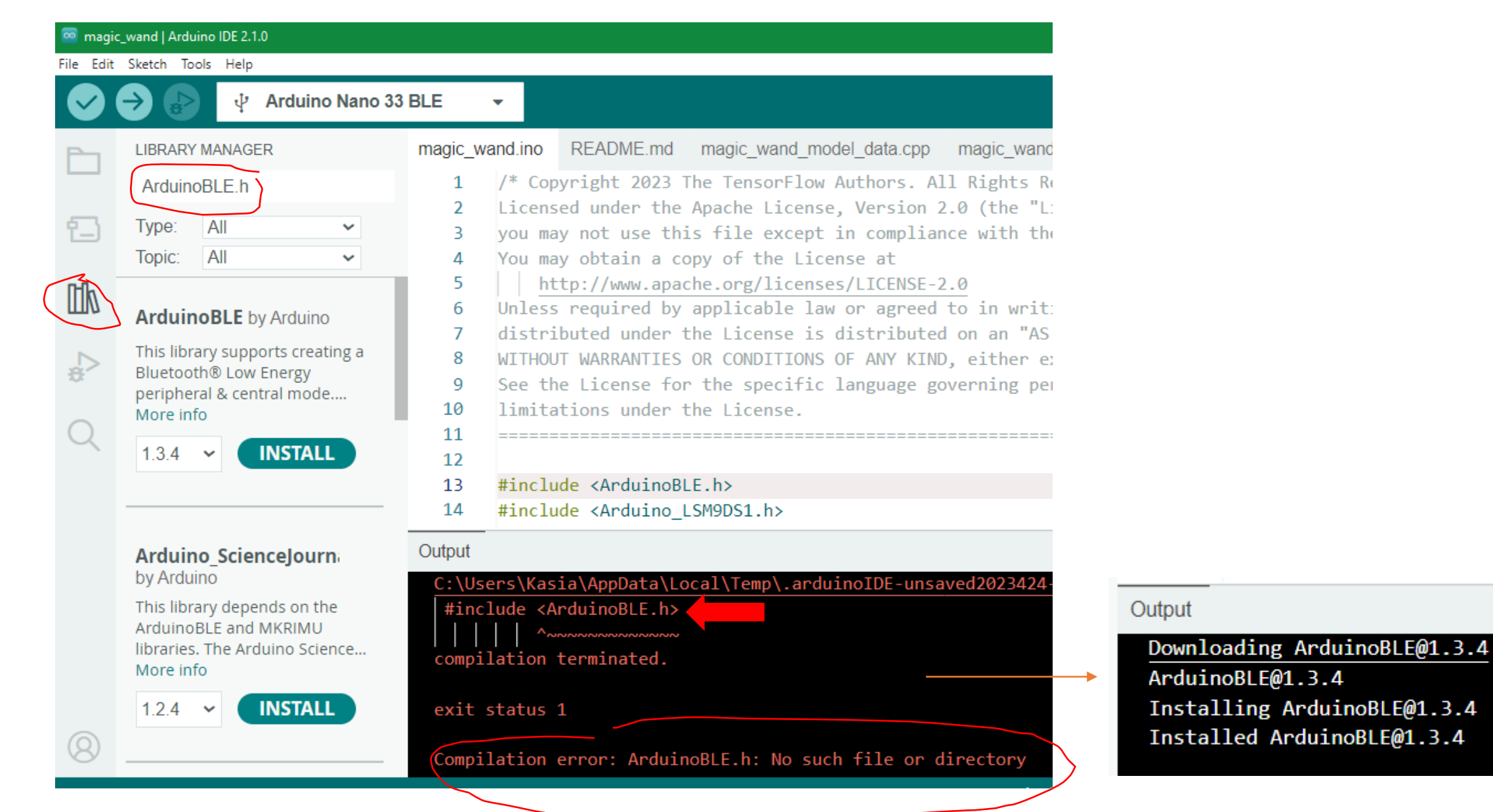

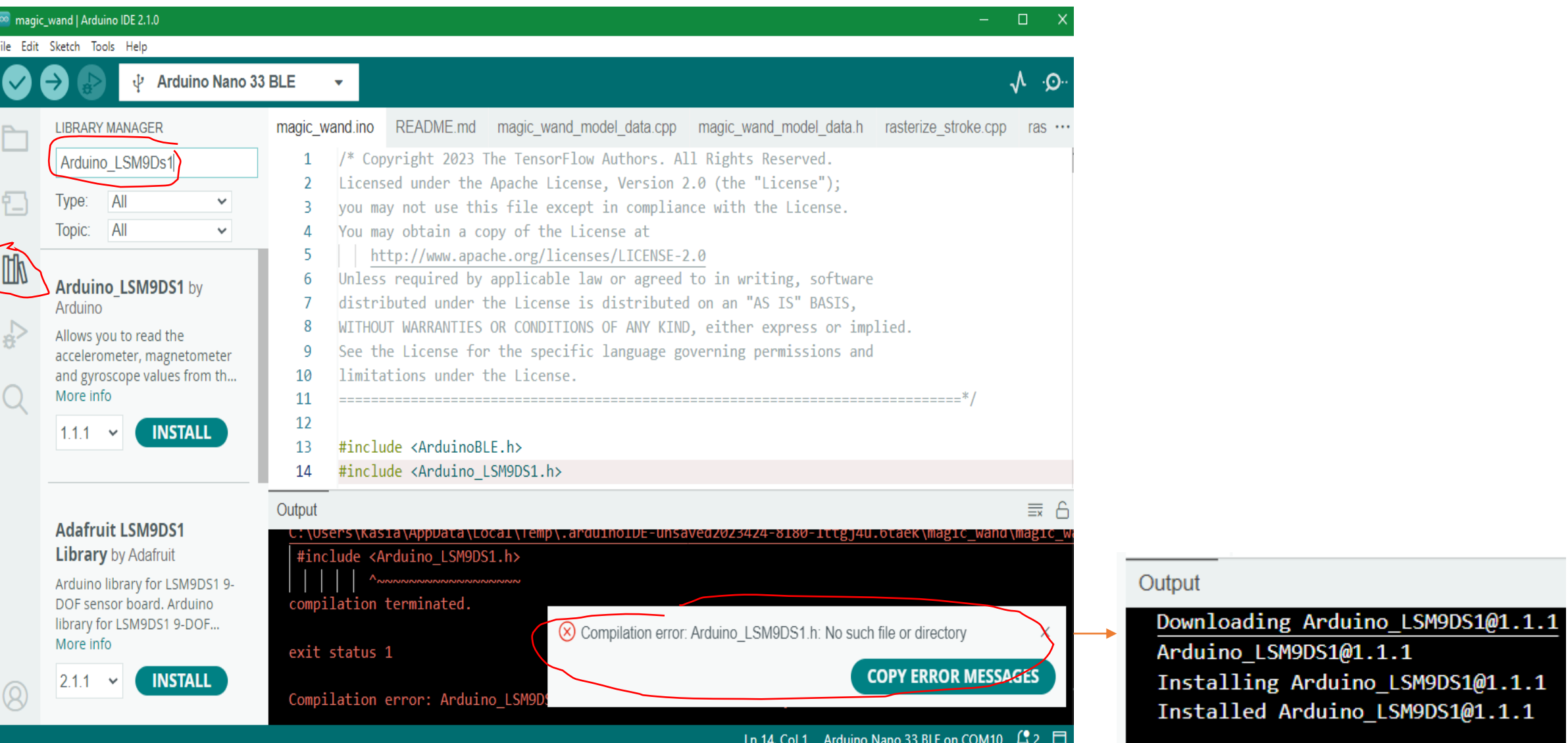

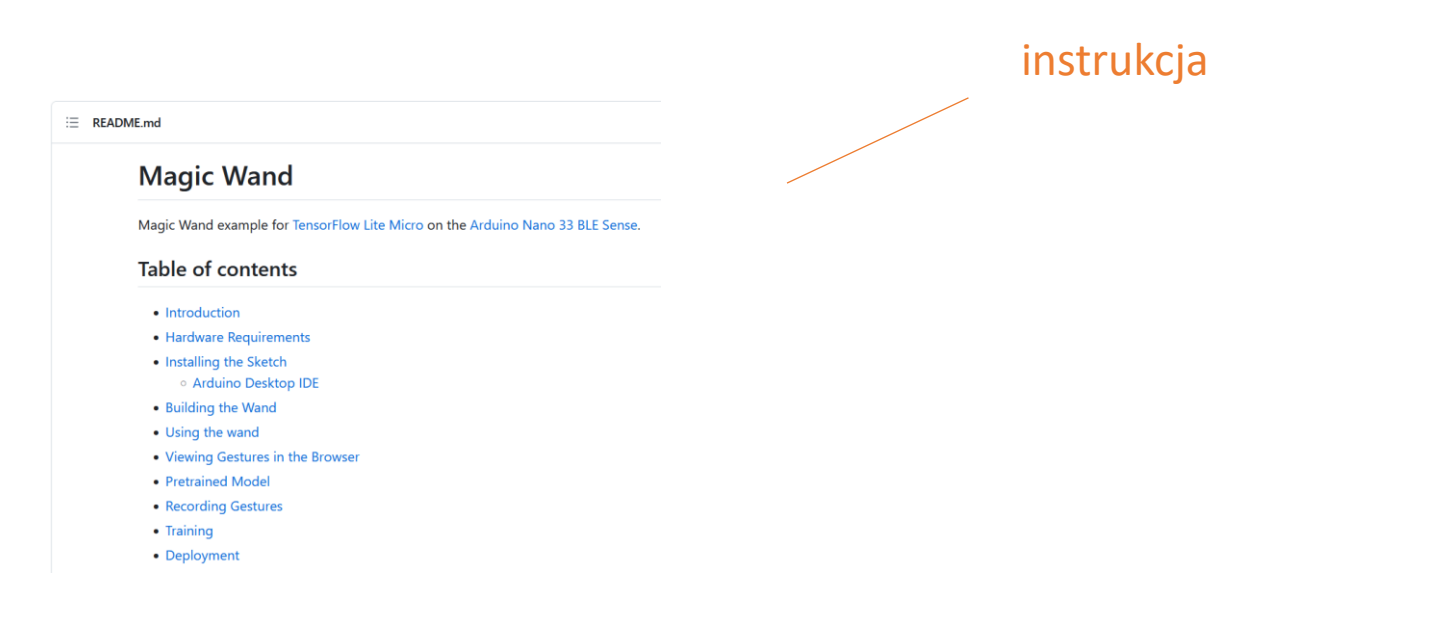

[https://github.com/tensorflow/tflite-micro-arduino-examples/tree/main/examples/magic\\_wand](https://github.com/tensorflow/tflite-micro-arduino-examples/tree/main/examples/magic_wand)

strona do podglądu i nagrywania gestów

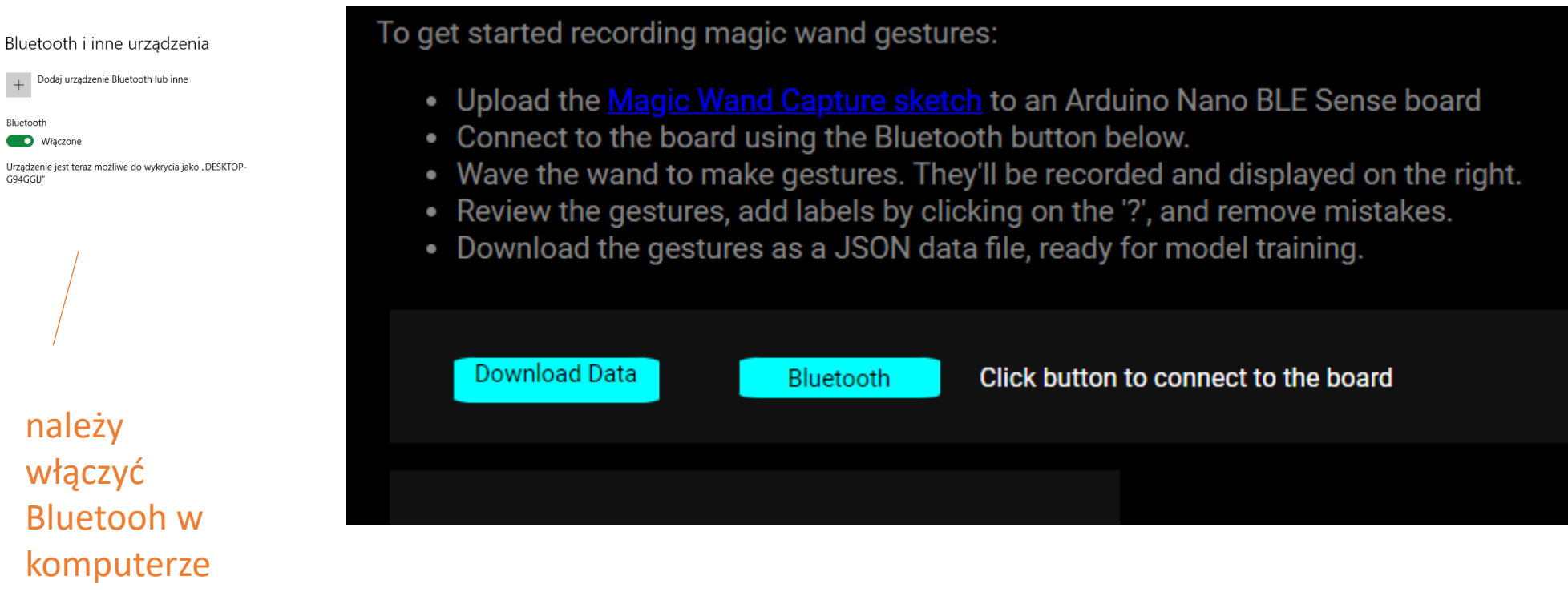

[https://github.com/tensorflow/tflite-micro-arduino-examples/tree/main/examples/magic\\_wand/website](https://github.com/tensorflow/tflite-micro-arduino-examples/tree/main/examples/magic_wand/website)

Bluetooth

G94GGIJ"

# **Arduino ML Micro Speech**

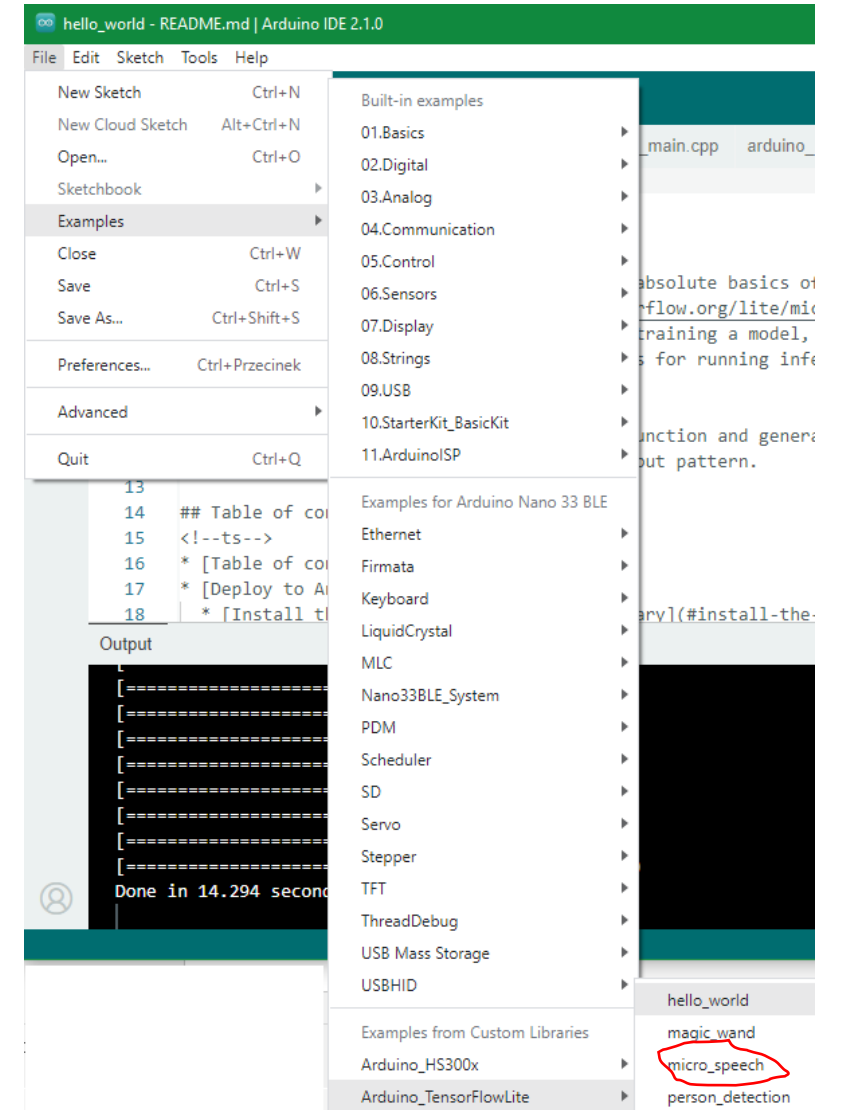

# Arduino **ML Micro Speech**

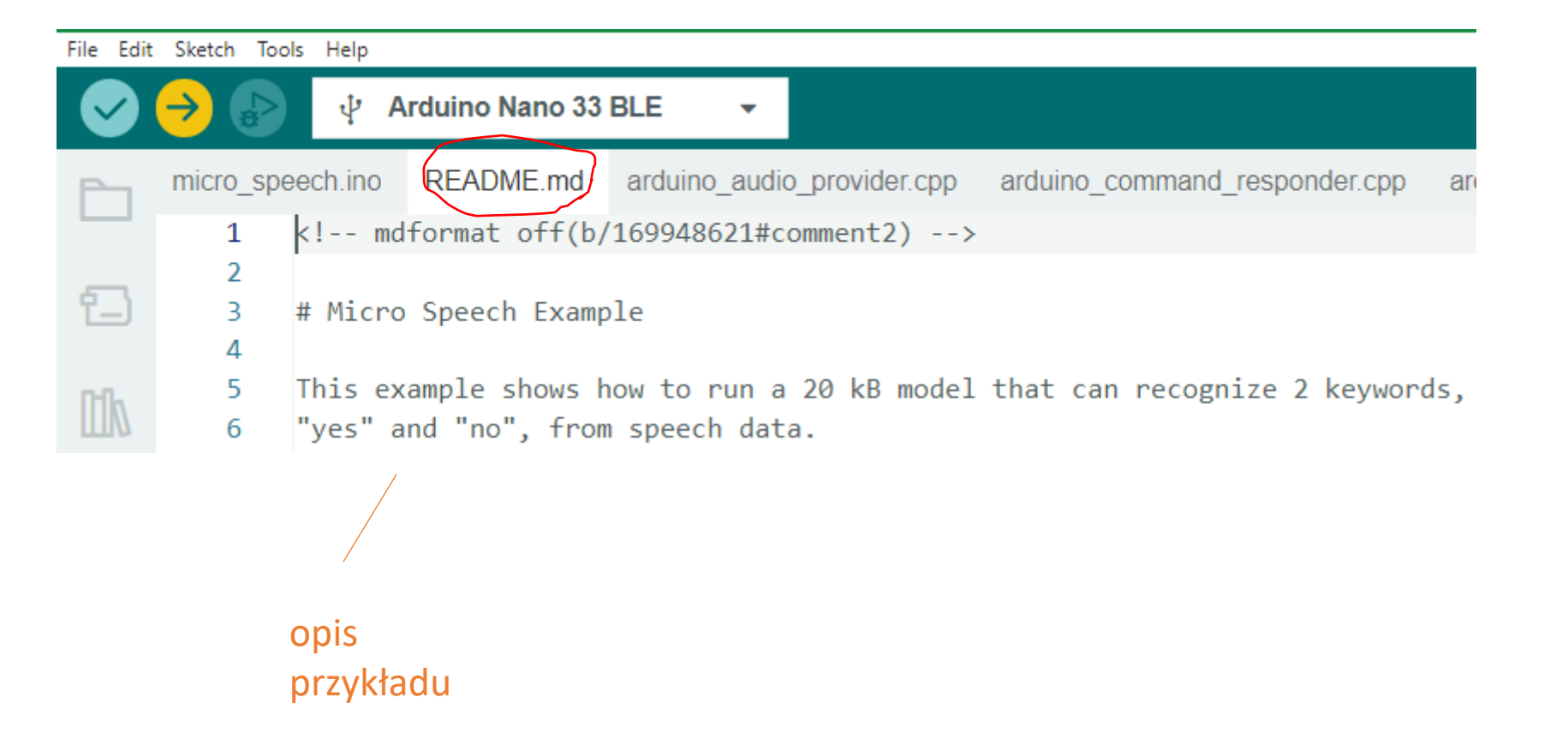

# **Arduino** ML

#### strona do podglądu czujników

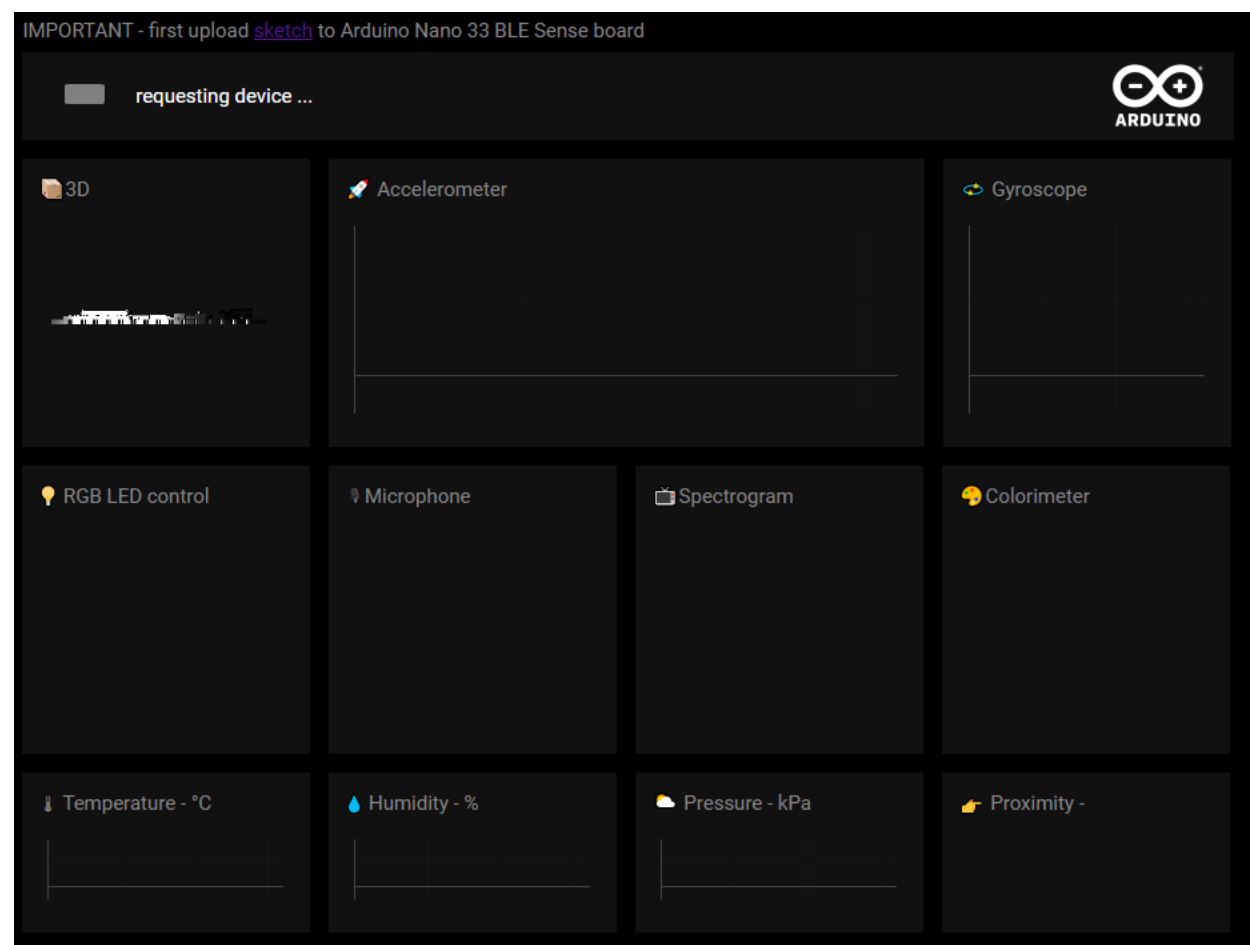

<https://arduino.github.io/ArduinoAI/BLESense-test-dashboard/>

# **Arduino** ML

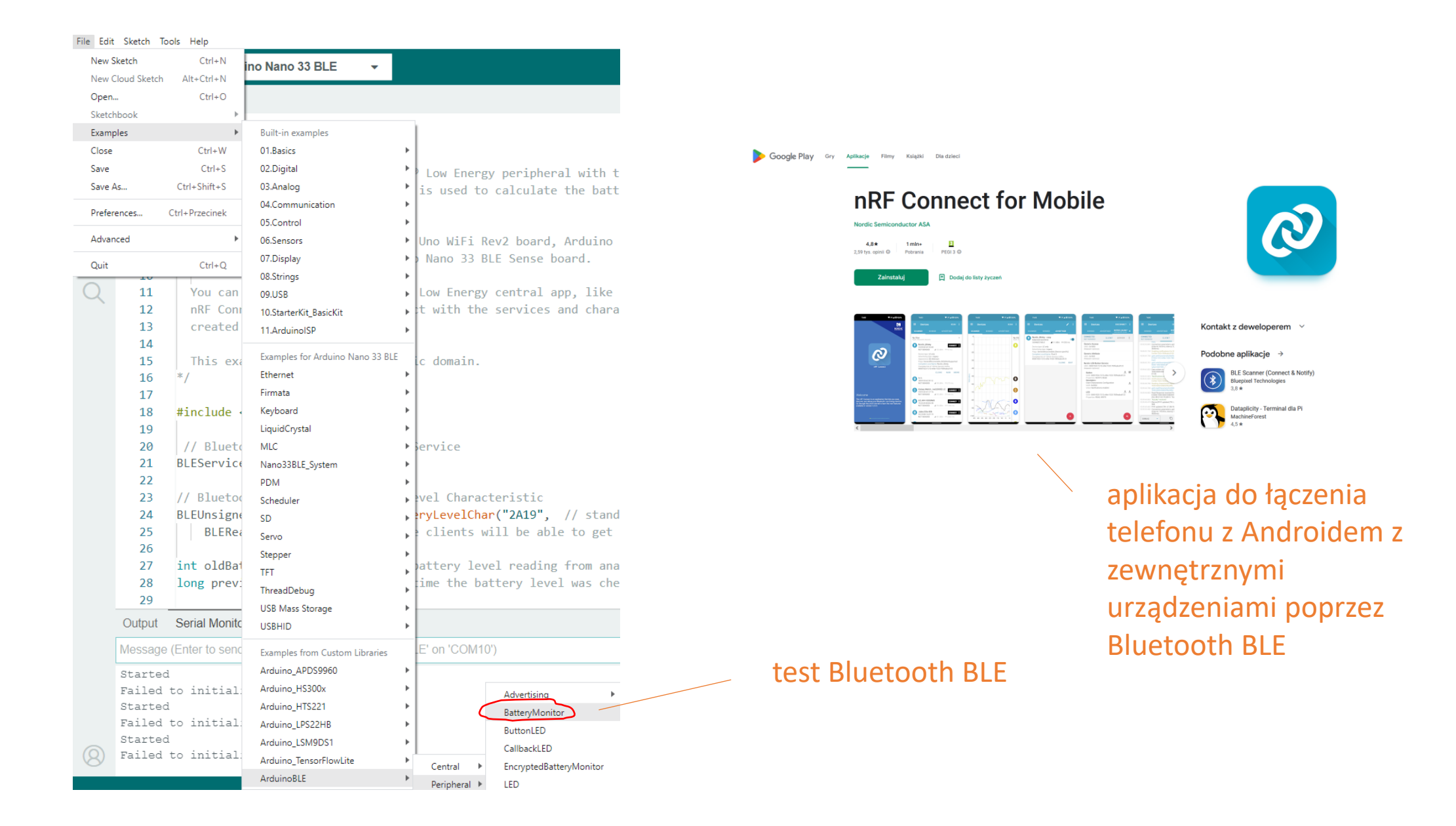

#### Blutooth BLE 2 Arduino

<https://docs.arduino.cc/tutorials/nano-33-ble-sense/ble-device-to-device>